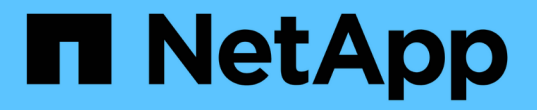

# 从归档节点故障中恢复 StorageGRID 11.5

NetApp April 11, 2024

This PDF was generated from https://docs.netapp.com/zh-cn/storagegrid-115/maintain/replacing-archivenode.html on April 11, 2024. Always check docs.netapp.com for the latest.

# 目录

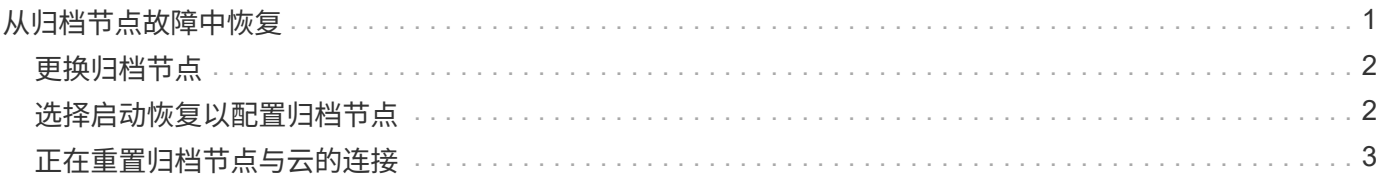

# <span id="page-2-0"></span>从归档节点故障中恢复

要从归档节点故障中恢复,您必须按确切顺序完成一系列任务。

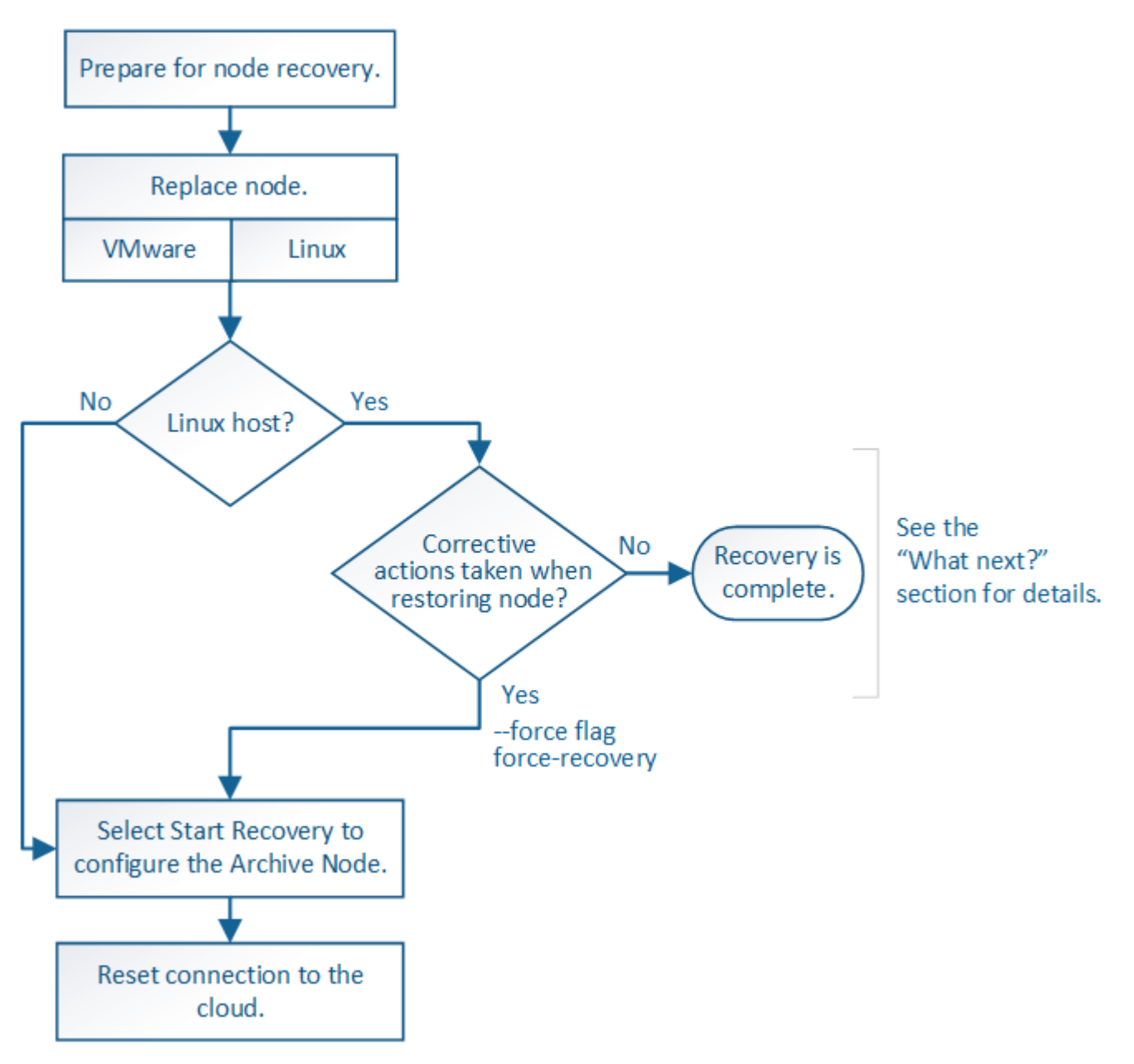

关于此任务

归档节点恢复受以下问题影响:

• 如果 ILM 策略配置为复制单个副本。

在配置为创建一个对象副本的 StorageGRID 系统中,归档节点故障可能会导致无法恢复的数据丢失。如果 发生故障,所有此类对象都将丢失;但是,您仍必须执行恢复过程 "`清理` " StorageGRID 系统并清除数据 库中丢失的对象信息。

• 如果在存储节点恢复期间发生归档节点故障。

如果在存储节点恢复过程中处理批量检索时归档节点出现故障, 您必须重复操作步骤 以从头开始将对象数

据的副本恢复到存储节点,以确保从归档节点检索到的所有对象数据都还原到存储节点。

## 步骤

- ["](#page-3-0)[更换归档节点](#page-3-0)["](#page-3-0)
- ["](#page-3-1)[选择启动恢复以配置归档节点](#page-3-1)["](#page-3-1)
- ["](#page-4-0)[正在重置归档节点与云的连接](#page-4-0)["](#page-4-0)

# <span id="page-3-0"></span>更换归档节点

## 要恢复归档节点,必须先更换该节点。

您必须为您的平台选择节点替代操作步骤 。对于所有类型的网格节点,更换节点的步骤都相同。

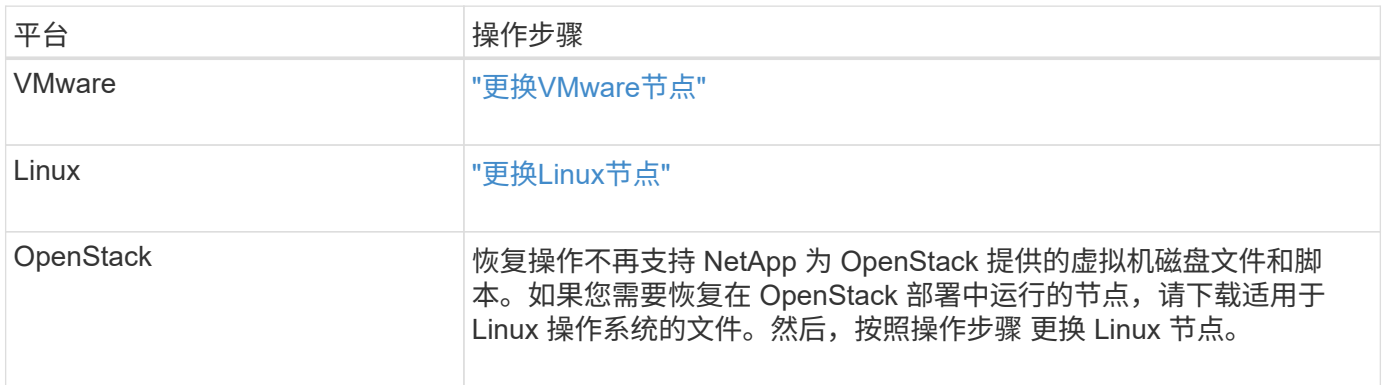

# <span id="page-3-1"></span>选择启动恢复以配置归档节点

更换归档节点后,您必须在网格管理器中选择启动恢复,以将新节点配置为故障节点的替 代节点。

您需要的内容

- 您必须使用支持的浏览器登录到网格管理器。
- 您必须具有维护或根访问权限。
- 您必须具有配置密码短语。
- 您必须已部署并配置替代节点。

### 步骤

- 1. 在网格管理器中、选择\*维护维护任务**\***恢复。
- 2. 在 Pending Nodes 列表中选择要恢复的网格节点。

节点出现故障后,它们将显示在列表中,但您无法选择节点,除非节点已重新安装并准备好进行恢复。

- 3. 输入 \* 配置密码短语 \* 。
- 4. 单击 \* 启动恢复 \* 。

#### Recovery

Select the failed grid node to recover, enter your provisioning passphrase, and then click Start Recovery to begin the recovery procedure.

#### **Pending Nodes**

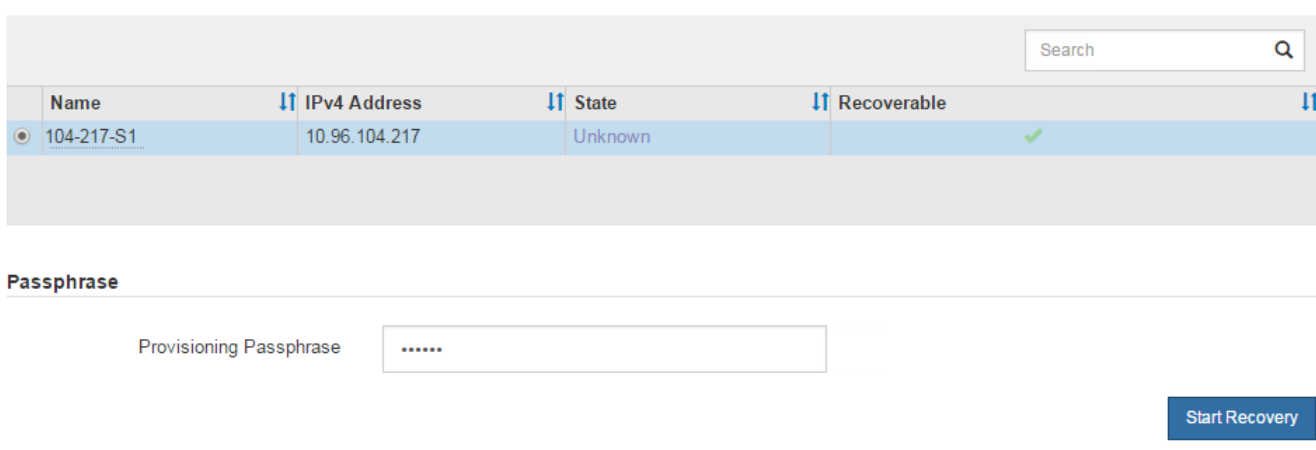

### 5. 在恢复网格节点表中监控恢复进度。

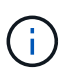

在恢复操作步骤 运行期间,您可以单击 \* 重置 \* 以启动新的恢复。此时将显示一个信息对话 框,指示在重置操作步骤 时节点将处于不确定状态。

# $\theta$  Info

#### **Reset Recovery**

Resetting the recovery procedure leaves the deployed grid node in an indeterminate state. To retry a recovery after resetting the procedure, you must restore the node to a pre-installed state:

- . For VMware nodes, delete the deployed VM and then redeploy it.
- . For StorageGRID appliance nodes, run "sgareinstall" on the node.
- . For Linux nodes, run "storagegrid node force-recovery node-name" on the Linux host.

Do you want to reset recovery?

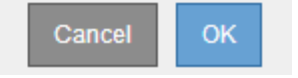

如果要在重置操作步骤 后重试恢复,必须将节点还原到预安装状态,如下所示:

- \* VMware \* :删除已部署的虚拟网格节点。然后,当您准备好重新启动恢复时,重新部署节点。
- 。\* Linux \*: 在Linux主机上运行此命令以重新启动节点: storagegrid node force-recovery *node-name*

# <span id="page-4-0"></span>正在重置归档节点与云的连接

通过 S3 API 恢复以云为目标的归档节点后,您需要修改配置设置以重置连接。如果归档 节点无法检索对象数据,则会触发出站复制状态( ORSU )警报。

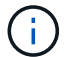

# 您需要的内容

您必须使用支持的浏览器登录到网格管理器。

### 步骤

- 1. 选择\*支持\*>\*工具\*>\*网格拓扑\*。
- 2. 选择\*归档节点\*\* ARC/目标。
- 3. 输入不正确的值以编辑 \* 访问密钥 \* 字段,然后单击 \* 应用更改 \* 。
- 4. 输入正确的值以编辑 \* 访问密钥 \* 字段, 然后单击 \* 应用更改 \* 。

### 版权信息

版权所有 © 2024 NetApp, Inc.。保留所有权利。中国印刷。未经版权所有者事先书面许可,本文档中受版权保 护的任何部分不得以任何形式或通过任何手段(图片、电子或机械方式,包括影印、录音、录像或存储在电子检 索系统中)进行复制。

从受版权保护的 NetApp 资料派生的软件受以下许可和免责声明的约束:

本软件由 NetApp 按"原样"提供,不含任何明示或暗示担保,包括但不限于适销性以及针对特定用途的适用性的 隐含担保,特此声明不承担任何责任。在任何情况下,对于因使用本软件而以任何方式造成的任何直接性、间接 性、偶然性、特殊性、惩罚性或后果性损失(包括但不限于购买替代商品或服务;使用、数据或利润方面的损失 ;或者业务中断),无论原因如何以及基于何种责任理论,无论出于合同、严格责任或侵权行为(包括疏忽或其 他行为),NetApp 均不承担责任,即使已被告知存在上述损失的可能性。

NetApp 保留在不另行通知的情况下随时对本文档所述的任何产品进行更改的权利。除非 NetApp 以书面形式明 确同意,否则 NetApp 不承担因使用本文档所述产品而产生的任何责任或义务。使用或购买本产品不表示获得 NetApp 的任何专利权、商标权或任何其他知识产权许可。

本手册中描述的产品可能受一项或多项美国专利、外国专利或正在申请的专利的保护。

有限权利说明:政府使用、复制或公开本文档受 DFARS 252.227-7013 (2014 年 2 月)和 FAR 52.227-19 (2007 年 12 月)中"技术数据权利 — 非商用"条款第 (b)(3) 条规定的限制条件的约束。

本文档中所含数据与商业产品和/或商业服务(定义见 FAR 2.101)相关,属于 NetApp, Inc. 的专有信息。根据 本协议提供的所有 NetApp 技术数据和计算机软件具有商业性质,并完全由私人出资开发。 美国政府对这些数 据的使用权具有非排他性、全球性、受限且不可撤销的许可,该许可既不可转让,也不可再许可,但仅限在与交 付数据所依据的美国政府合同有关且受合同支持的情况下使用。除本文档规定的情形外,未经 NetApp, Inc. 事先 书面批准,不得使用、披露、复制、修改、操作或显示这些数据。美国政府对国防部的授权仅限于 DFARS 的第 252.227-7015(b)(2014 年 2 月)条款中明确的权利。

商标信息

NetApp、NetApp 标识和 <http://www.netapp.com/TM> 上所列的商标是 NetApp, Inc. 的商标。其他公司和产品名 称可能是其各自所有者的商标。